# **CARRYFORWARD (RESTE) IN ORACLE CLOUD**

#### How do I determine the carryforward amount available to transfer from RESTE to other expenditure accounts?

The Parent Account RESTE represents funds available from previous years to be assigned to expenditures in the current fiscal year. RESTE is the combination of two parent components in EBS (CFOR and CFOH).

| Parent<br>Name | EBS Natural Account | Cloud Natural<br>Account | Explanation                                                                                                    |
|----------------|---------------------|--------------------------|----------------------------------------------------------------------------------------------------|
| CFOR           | 9800*               | 60799**                  | Carryforward funds from prior years                                                                                    |
| CFOH           | 8999*               | 60999**                  | Carryforward funds holding account - this account includes funds available for allocation to other expenditure budgets |

### Drilldown from TWU Annual Budget in the Budgetary Control Dashboard (BCD)

### <u>Fund Class</u> > <u>Fund Source</u> > <u>Department</u> > <u>Project</u> > <u>Functions</u> > <u>Account</u>

| FUND  | FUND   | DEPARTMENT | ACCOUNT    | FUNCTIONS | PROJECT    | Budget (USD) | Consumption (USD) | Funds Available |            |
|-------|--------|------------|------------|-----------|------------|--------------|-------------------|-----------------|------------|
| CLASS | SOURCE |            |            |           |            | Total        | Total             | Amount (USD)    | Budget (%) |
| 111   | xxxxx  | xxxxx      | RESTE_base | xxx       | 0000000000 | -50.00       | 0.00              | -50.00          | 100.00     |

To determine the budget balances for the two accounts (CFOR-60799 and CFOH-60999) that are combined for the RESTE balance on the TWU Annual Budget dashboard, you need to run the TWU Monthly Budget dashboard.

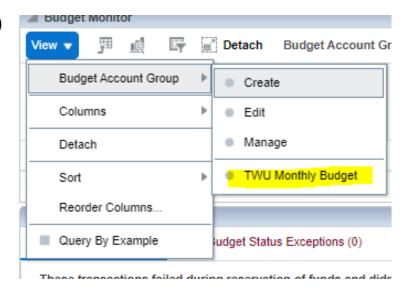

## Drilldown from TWU Monthly Budget in the Budgetary Control Dashboard (BCD)

Balance: Year to Date

<u>Fund Class</u> > <u>Fund Source</u> > <u>Department</u> > <u>Project</u> > <u>Functions</u> > <u>Account</u>

| FUND  | FUND   | DEPARTMENT | ACCOUNT        | FUNCTIONS | PROJECT   | Budget (USD) | Consumption (USD) | Funds Available |            |
|-------|--------|------------|----------------|-----------|-----------|--------------|-------------------|-----------------|------------|
| CLASS | SOURCE |            |                |           |           | Total        | Total             | Amount (USD)    | Budget (%) |
| 111   | xxxxx  | xxxxx      | 60799          | XXX       | 000000000 | -177,466.87  | 0.00              | -177,466.87     | 100.00     |
| 111   | xxxxx  | xxxxx      | 60999 <b>*</b> | xxx       | 000000000 | 177,416.87   | 0.00              | 177,416.87      | 100.00     |
|       |        |            |                |           | 50.00     |              |                   |                 |            |

-50.00

The amount you have available to transfer to other expenditure accounts will be the balance in the 60999 account - this was previously CFOH in EBS.

<sup>\*</sup>If account 60999 is not present, that means all available funds have been distributed into other expenditure accounts.